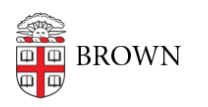

[Knowledgebase](https://ithelp.brown.edu/kb) > [Network and Connectivity](https://ithelp.brown.edu/kb/network-and-connectivity) > [Brown Wireless](https://ithelp.brown.edu/kb/brown-wireless) > [Connect to Brown's](https://ithelp.brown.edu/kb/articles/connect-to-brown-s-wireless-network) [Wireless Network](https://ithelp.brown.edu/kb/articles/connect-to-brown-s-wireless-network)

# Connect to Brown's Wireless Network

Stephanie Obodda - 2023-11-28 - [Comments \(0\)](#page--1-0) - [Brown Wireless](https://ithelp.brown.edu/kb/brown-wireless)

### **About Access to Brown Secure Wireless**

Brown's secure wireless network is enhanced with the same protections as the **[wired](https://it.brown.edu/alerts/read/file-services-now-available-wired-network) [network](https://it.brown.edu/alerts/read/file-services-now-available-wired-network)**. This means that you will able to directly access central file services, including access to files.brown.edu (which provides DFS, Research folders, XFER and other services) and lrs.brown.edu on a wireless connection without needing to log into the VPN network. This is now available for:

- Brown-owned Windows computers with the **[CrowdStrike Falcon](https://www.brown.edu/information-technology/software/catalog/crowdstrike-falcon)** security agent installed
- Personally-owned Windows computers with the **[CrowdStrike Home](https://www.brown.edu/information-technology/software/catalog/crowdstrike-home)** security agent installed
- Mac computers
- Linux and other computers

For Windows computers, there will also be a check for the installation of either CrowdStrike Falcon (for Brown-owned computers) or CrowdStrike Home (for personal computers). Windows computers without CrowdStrike installed will still be able to use the wireless network in general, but will not have direct access to central file services.

#### **How to Connect**

These steps will work on a computer, smartphone, or tablet:

- 1. Within range of a Brown WiFi access point, temporarily connect to the Brown-Guest wireless network.
- 2. Open a web browser and visit **[wifi.brown.edu.](http://wifi.brown.edu)**
- 3. Read and accept the Terms & Conditions of use of the network.
- 4. Follow the wizard to automatically configure your device. You may be asked to enter your Brown username and password along the way. On an Apple computer, you may also have to enter the password for your computer since you are changing settings.
- 5. After this initial configuration, in most cases, you will be automatically connected to the Brown network. If not, you can manually choose Brown from your list of wireless networks.

As noted above, a security check is in place to confirm the presence of an installed CrowdStrike agent (Falcon or Home) on Windows computers to permit access to the full complement of central file services. If not found, you will be directed to an area of the

wireless network with limited services.

## **Other Devices**

Instructions for browserless devices such as gaming systems and printers, or devices that can't connect to Brown, are at [http://brown.edu/go/browserless.](http://brown.edu/go/browserless)

# **Where is Brown Wireless?**

[Download: Coverage Map](https://www.brown.edu/facilities/sites/facilities/files/Campus_Wireless_Coverage_Map_24x36_1.pdf)

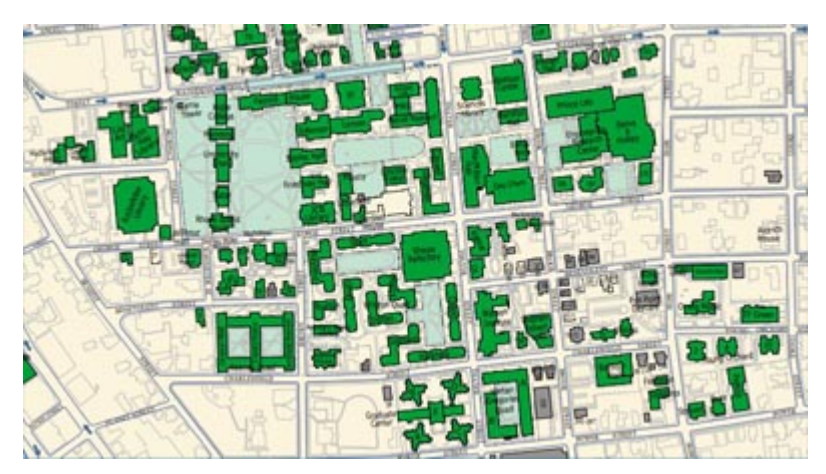

Related Content

- [About Your Brown Usernames](https://ithelp.brown.edu/kb/articles/about-your-brown-usernames-2)
- [Connect to Brown's Guest Wireless Network](https://ithelp.brown.edu/kb/articles/connect-to-brown-s-guest-wireless-network)
- [Connect macOS to Brown's Wireless Network](https://ithelp.brown.edu/kb/articles/connect-macos-to-brown-s-wireless-network)
- [Brown's Wireless Connection Settings](https://ithelp.brown.edu/kb/articles/brown-s-wireless-connection-settings)
- [Connect to the Eduroam Network](https://ithelp.brown.edu/kb/articles/connect-to-the-eduroam-network)
- [Connect Windows to Brown's Wireless Network](https://ithelp.brown.edu/kb/articles/connect-windows-to-brown-s-wireless-network)
- [Connect Android to Brown's Wireless Network](https://ithelp.brown.edu/kb/articles/connect-android-to-brown-s-wireless-network)
- [Connect Windows Phone to Brown's Wireless Network](https://ithelp.brown.edu/kb/articles/connect-windows-phone-to-brown-s-wireless-network)
- [Connect iOS to Brown's Wireless Network](https://ithelp.brown.edu/kb/articles/connect-ios-to-brown-s-wireless-network)
- [Connect Linux to Brown's Wireless Network](https://ithelp.brown.edu/kb/articles/connect-linux-to-brown-s-wireless-network)
- [Connect Chrome OS to Brown's Wireless Network](https://ithelp.brown.edu/kb/articles/connect-chrome-os-to-brown-s-wireless-network)